## **Eingehängte Vorgangsseitenlayouts - abweichender Drucker**

Sie können für jedes eingehängte Seitenlayout im Vorgangsdruck einen eigenen Ausgabedrucker wählen.

In den **Eigenschaften zu jedem Seitenlayout** können Sie im Register: "Drucker" einen abweichenden Drucker definieren:

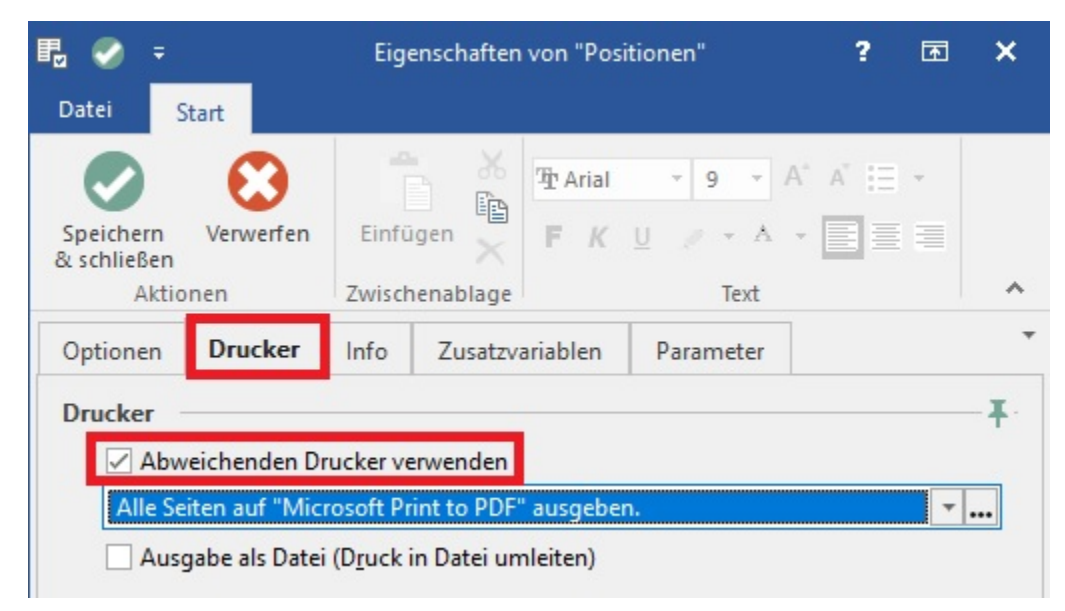

**Beachten Sie:** Λ

Die Ausgabe Reihenfolge ist:

- 1. alle Etiketten
- 2. (nur PoS) alle Seitenlayouts die auf einen Kassen drucken ausgegeben werden
- 3. alle Seitenlayouts mit einem abweichenden Drucker
- 4. alle Seiten mit dem Vorgabedrucker